CARSI 用户资源访问流程(reaxys 版)

1、校外用户打开浏览器,输入数据库地址 https://www.reaxys.com ,登录方式

选择 sign in your via institution

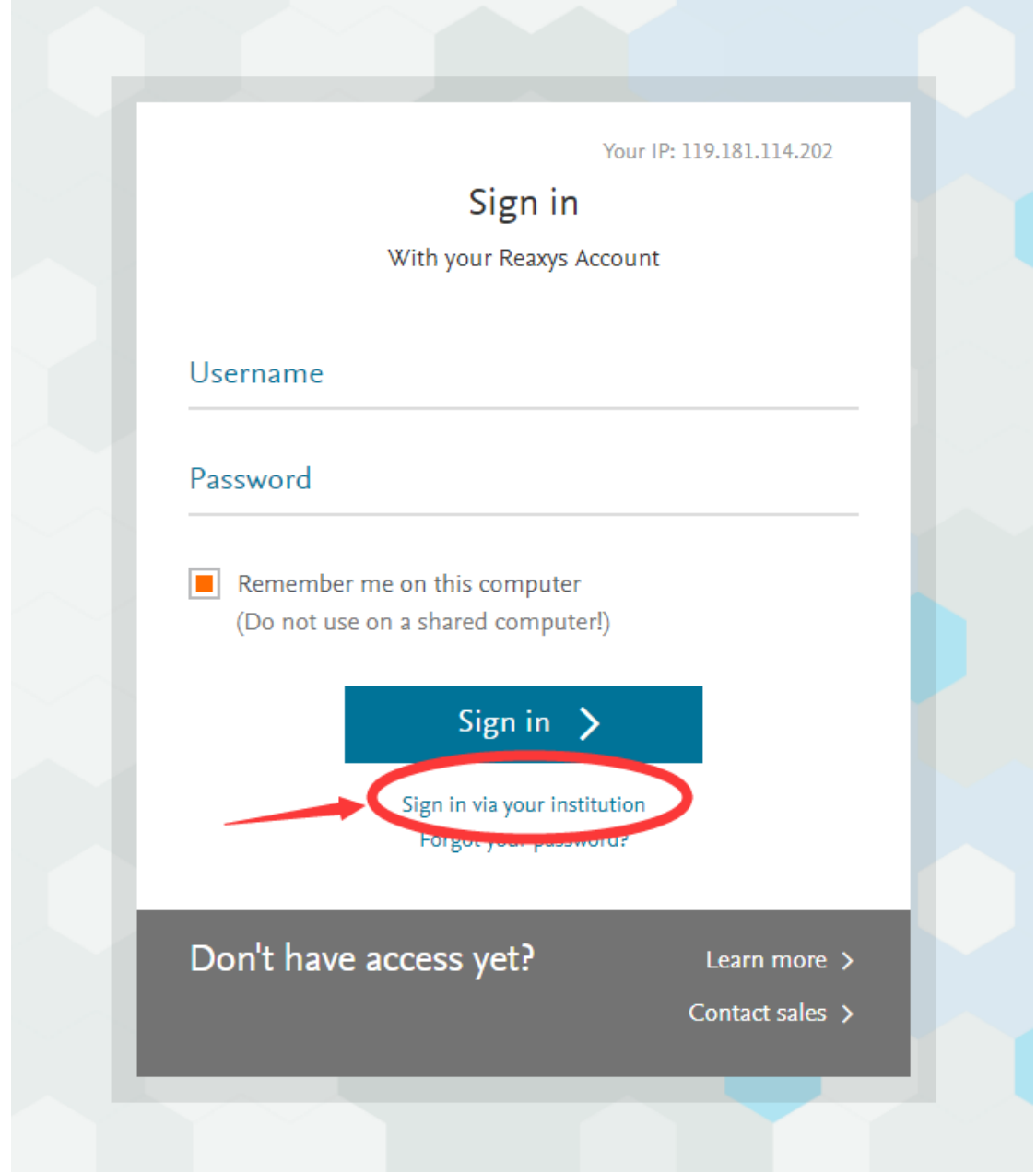

2、 输入 Qufu Normal University, 找到曲阜师范大学

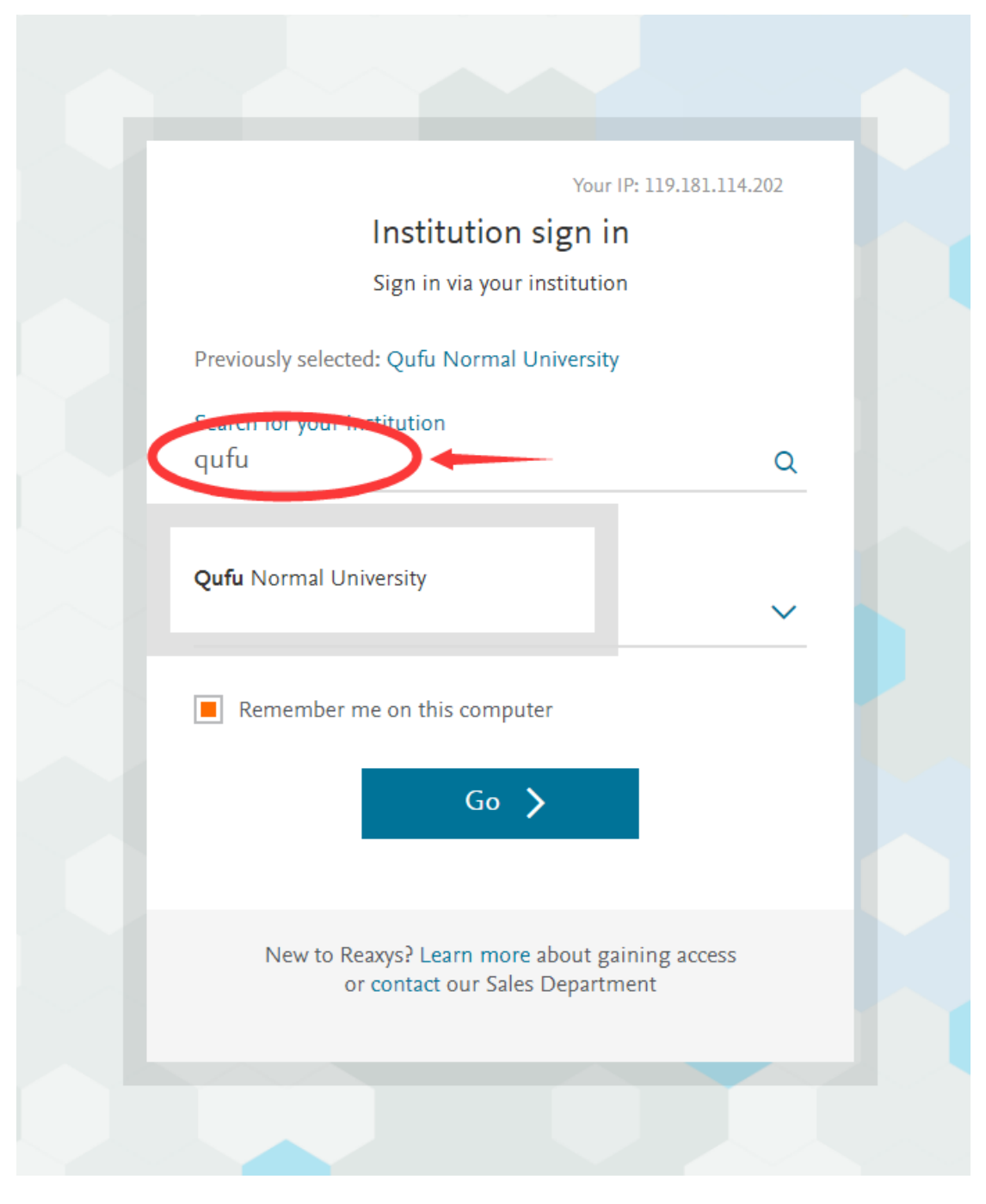

3、进入所选学校的统一身份认证登录界面,输入读者一卡通账号密码,验证成 功即可登录访问。

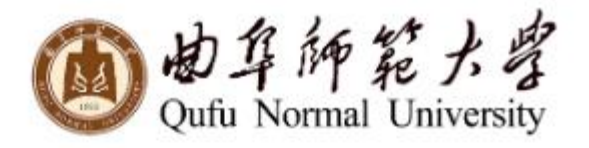

## 登录到 Elsevier

账号

密码

不保存账号信息

■ 清除历史授权信息

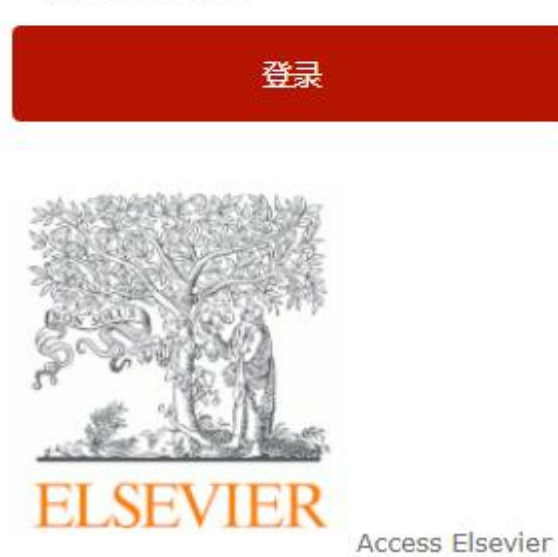

products using your institutional credentials